# **Bildverarbeitung für die Medizin 2023 Richtlinien zur Erstellung der druckfertigen Beiträge**

Thomas M. Deserno<sup>1</sup>, Heinz Handels<sup>2</sup>, Andreas Maier<sup>3</sup>, Klaus Maier-Hein<sup>4</sup>, Christoph Palm<sup>5</sup>, Thomas T. Tolxdorff<sup>6</sup>

<sup>1</sup>Peter L. Reichertz Institut für Medizinische Informatik der TU Braunschweig und der Medizinischen Hochschule Hannover <sup>2</sup>Institut für Medizinische Informatik, Universität zu Lübeck <sup>3</sup>Fakultät für Pattern Recognition, FAU Erlangen-Nürnberg <sup>4</sup>Medical Image Computing Group, Deutsches Krebsforschungszentrum (DKFZ) <sup>5</sup>Regensburg Medical Image Computing (ReMIC), OTH Regensburg 6 Institut für Medizinische Informatik, Charité–Universitätsmedizin Berlin support.bvm@plri.de

**Zusammenfassung.** Die Proceedings des Workshops *Bildverarbeitung für die Medizin* werden in einheitlicher Form elektronisch und als gebundener Tagungsband publiziert. LATEX dient als Grundlage beider Veröffentlichungsarten. Die Vorlage dieses PDFs kann als Vorlage genutzt werden, alle Dateien können von den Seiten des Workshops bezogen werden. Um ein einheitliches Erscheinungsbild und einen reibungslosen Ablauf gewährleisten zu können, bitten wir Sie, die hier beschriebenen Vorgaben einzuhalten. Im Notfall ist eine Einreichung im MS-Word-Format möglich, dafür wird jedoch eine extra Gebühr erhoben.

# **1 Einleitung**

Die Veröffentlichung der Beiträge zu den jährlichen Workshops *Bildverarbeitung für die Medizin* · *Algorithmen, Systeme, Anwendungen* (BVM) ist in zweifacher Hinsicht geplant. Neben dem gedruckten Band, der im Print-on-Demand-Verfahren verfügbar gemacht wird, werden die Beiträge auch einzeln in elektronischer Form vom Verlag verfügbar gemacht.

Damit Ihr Beitrag zur Veröffentlichung akzeptiert werden kann, müssen die in diesem Dokument dargestellten Richtlinien unbedingt eingehalten werden. Dieses Dokument entspricht den Vorgaben und sollte als Vorlage für Ihren eigenen Beitrag dienen.

Alle Manuskripte werden vollelektronisch in L<sup>AT</sup>EX zu dem Proceedingsband vereint und dann an den Springer-Verlag übergeben. Als Autor eines Beitrages unterstützen Sie sich und uns, indem Sie Ihren Beitrag direkt in LATEX einreichen. Nutzen Sie dafür unbedingt die von uns bereitgestellte LATEX-Vorlage. Die Verwendung von MS Word und anderen Programmen sollte nur als Notlösung in Betracht gezogen werden. Für einen reibungslosen Ablauf empfehlen wir, die Bearbeitung Ihrer Beiträge mit Hilfe eines LATEX-Editors wie TeXstudio oder TeXworks in einer aktuellen Version durchzuführen. Alternativ stehen auch für die meisten bekannten Entwicklungsumgebungen entsprechende Plugins zur Verfügung. Achten Sie darauf, dass alle Dateien in der Zeichencodierung UTF-8 vorliegen, um Darstellungsprobleme zu vermeiden.

# **2 Allgemeine Hinweise**

## <span id="page-1-0"></span>**2.1 Gebühren**

Detaillierte Informationen zu Höhe und Zusammensetzung von Gebühren erhalten Sie auf <http://www.bvm-workshop.org/registrierung/>. Extraseiten und Konvertierungen von MS-Word-Einreichungen durch das BVM-Team sind kostenpflichtig und müssen von den Autoren mit jeweils 270,00 € inkl. MwSt. gesondert bezahlt werden. Die Gebühren verstehen sich dabei additiv. Als Autor müssen Sie sicherstellen, dass alle Gebühren rechtzeitig auf dem Konto des BVM Workshops eingegangen sind.

# **2.2 Umfang der Beiträge**

Alle Beiträge auf demWorkshop, egal ob als Vortrag, Poster oder Softwaredemonstration präsentiert, dürfen, basierend auf dem hier vorgegebenen Layout, maximal 6 Seiten umfassen. Kurzbeiträge dürfen eine Seite nicht überschreiten. Bitte ändern Sie nicht die Formatierung des Beitrags, sondern kürzen Sie Ihren Text oder verkleinern Sie Abbildungen, um dieses Limit einzuhalten. Zusatzseiten sind kostenpflichtig (270,00 € inkl. MwSt. pro Seite) und werden den Autoren in Rechnung gestellt.

Bitte beachten Sie, dass alle Gebühren (Abschn. [2.1\)](#page-1-0) am Anfang des Jahres umgehend nach Rechnungsstellung bezahlt werden müssen, damit Ihr Beitrag in die Proceedings aufgenommen werden kann. Maßgeblich ist hier die Beitragslänge nach editorischer Überarbeitung, nicht die der Einreichung. Wenn Sie also Kürzungen im Text oder Verkleinerungen Ihrer Abbildungen vermeiden möchten, versuchen Sie bitte nicht, durch "tricksen" die Style-Vorgaben zu umgehen, sondern verfassen Sie den Text – wie alle anderen Autoren auch – gemäß den Vorgaben.

# **3 LATEX-Vorlage**

Wir möchten Sie bitten, Ihren Beitrag wenn möglich in L<sup>AT</sup>EX einzureichen. Das BVM-Proceedings-Team stellt Ihnen dafür diese Vorlage zur Verfügung. Sie besteht aus einer LATEX-Klasse (bvm.cls) und der LATEX-Datei (0000.text). *Wichtig*: Bearbeiten Sie nur die Letztere und lassen die Datei bvm.cls unverändert. Des Weiteren finden Sie in den Dateien noch eine Checkliste zur schnellen Überprüfung der häufigsten Fehlerquellen und eine Liste mit Abkürzungen der Zeitschriftennamen (Abschn. [3.11\)](#page-8-0). Die neuste Version aller Dateien finden Sie unter [https://www.bvm-workshop.org/autoren/](https://www.bvm-workshop.org/autoren/autorenrichtlinien/) [autorenrichtlinien/](https://www.bvm-workshop.org/autoren/autorenrichtlinien/) oder <https://bvm.plri.de>.

Bitte achten Sie darauf nachfolgende Vorgaben unbedingt einzuhalten. Dies soll ein einheitliches Erscheinungsbild ermöglichen und erleichtert die editorische Nachbearbeitung. Für Besonderheiten bezüglich einer Einreichung in Kurzform beachten Sie bitte Abschnitt [3.7.1.](#page-5-0)

Dieses PDF versteht sich nicht als LATEX-Anleitung. Wenn Sie die Vorlage als Grundlage nehmen, sollte es aber möglich sein, Ihren Artikel auch ohne große LATEX-Kenntnisse zu schreiben. Bei Problemen mit dieser L<sup>ATEX-Vorlage</sup> können Sie uns aber gerne kontaktieren (Abschn. [4.3\)](#page-11-0).

### <span id="page-2-0"></span>**3.1 Dateien**

Um Ihren Beitrag korrekt verarbeiten zu können, benötigen wir folgende Dateien. Diese müssen auch zwingend nach dem angegebenen Muster benannt werden, ersetzen Sie dafür <Beitragsnummer> durch Ihre vierstellige Beitragsnummer.

- Ihr Beitrag als LAT<sub>E</sub>X-Datei (<Beitragsnummer>.tex)
- Ihre Bibliografieeinträge (<Beitragsnummer>.bib)
- Alle Bilder Ihres Beitrages (<Beitragsnummer>-<Bildname>.<Format>)
- aktuelle PDF (<Beitragsnummer>.pdf)
- Die L<sup>AT</sup>EX-Klasse (bvm.cls)

Alle Dateien, die nicht nach diesem Muster benannt sind, werden beim Upload von uns nicht gespeichert. Nutzen Sie bitte nur jeweils eine .tex und .bib Datei und lassen Sie die LATEX-Klasse bvm.cls unbedingt unverändert.

Folgende Bildformate werden von uns angenommen, bevorzugt werden Vektorgrafiken im EPS bzw. PDF Format:

- eps
- pdf
- png
- jpeg

Ihre Dateien müssen *zwingend in der Zeichenkodierung UTF-8* kodiert sein, um Darstellungsprobleme zu vermeiden. Diese Zeichenkodierung kann in den L<sup>AT</sup>EX-Editoren explizit eingestellt werden, ist jedoch bei Verwendung eines aktuellen Betriebssystems meist Standard.

# **3.2 Kompilieren**

Um aus der LATEX-Datei ein PDF zu erzeugen, kompilieren Sie diese mit pdflatex. Dies ist in den meisten Editoren Standardeinstellung.

Für die Bibliografie nutzen wir dieses Jahr das Paket BibLaTeX mit Biber als Backend anstelle von BibTeX. Abhängig von den Standardeinstellungen Ihres Editors, müssen Sie dies ggf. umstellen.

# **3.3 Generelles Format und Seitenlayout**

Die Formatierung des Textes wie Seitenspiegel, Seitenzahlen, Schriftgröße und -art ist vorgegeben und erfolgt automatisch. Auch die Abstände für Kapitel- und Unterkapitelüberschriften werden von LATEX vorgegeben. Bitte verwenden Sie keine eigenen Formatierungen.

Der erste Absatz in einem (Unter-)Kapitel wird nicht eingerückt. Neue Absätze in einem Abschnitt werden am Anfang automatisch eingerückt. Bitte fügen Sie keine manuellen Zeilenumbrüche mit \newline oder \\ ein. In bestimmten Umgebungen wie Tabellen oder Formeln besitzt \\ weitere Funktion und ist dort weiterhin erlaubt.

*Hervorhebungen* können Sie mit Hilfe von \emph setzen, jedoch sind diese Hervorhebungen sehr sparsam und keinesfalls innerhalb von L<sup>AT</sup>EX-Befehlen wie z. B. \title oder \section zu verwenden. Um ein einheitliches Erscheinungsbild zu gewährleisten, nutzen Sie bitte keine eigenen Textformatierungen wie \textbf o.Ä.

Einheiten (m, mm, etc.) dürfen nicht kursiv gesetzt werden. Um dies innerhalb des Mathematikmodus zu verhindern, können Sie den Befehl \text nutzen. Um die Einheit im richtigen Abstand an den Zahlenwert zu binden, nutzen Sie bitte den Befehl \ts.

Bitte verzichten Sie aus Gründen der Lesbarkeit auf Fußnoten<sup>[1](#page-3-0)</sup> und sonstige Textanmerkungen (diese können in Klammern direkt in den Text eingefügt werden).

# **3.4 Präambel**

Ändern Sie an der Präambel (alles oberhalb von \begin{document}) nichts mit Ausnahme der Angabe Ihrer Bibliografie-Datei. Die Bibliografie-Datei können Sie mit Hilfe des Befehls \addbibresource{<Beitragsnummer>.bib} angeben. Jegliche sonstige Änderungen werden bei der Erstellung des Buches verloren gehen.

#### <span id="page-3-1"></span>**3.5 Sprache**

Sie können Ihren Beitrag wahlweise in englischer oder deutscher Sprache verfassen. Verwenden Sie für letztere bitte die Regeln der neuen Rechtschreibung. Wählen Sie zu Beginn des Dokumentes die Sprache, \selectlanguage{ngerman} für Deutsch und \selectlanguage{english} für Englisch. Je nachWahl müssen Sie darauf achten, die richtigen Anführungszeichen zu verwenden. Die Deutschen sind mit \glqq ... \grqq und die Englischen mit \elqq ... \erqq zu setzen. Im Englischen sind \title, \subtitle und \titlerunning bis auf Bindewörter groß zu schreiben (*kapitalisiert*). Die Kapitel des einzelnen Beitrags sowie die Titel der Bibliografie-Einträge jedoch sind bis auf den ersten Buchstaben, Eigennamen und Abkürzungen klein zu schreiben (*dekapitalisiert*).

#### **3.6 Titelseite**

**3.6.1 Beitragstitel.** Geben Sie den Titel Ihres Beitrages mit Hilfe des Befehls \title an. Abtrennungen innerhalb des Titels beispielsweise mit einem Doppelpunkt oder Querstrich sind zu vermeiden. Nutzen Sie stattdessen den optionalen Untertitel mit dem Befehl \subtitle. Ausnahme ist das "Abstract:" bei Kurzbeiträgen (Abschn. [3.7.1\)](#page-5-0). Titel und Untertitel sollen im Englischen dekapitalisiert werden (Abschn. [3.5\)](#page-3-1).

Aus dem angegebenen Titel erzeugt die LATEX-Klasse automatisch die Einträge in der Kopfzeile. Sollten Sie dort den Text *Title Suppressed Due to Excessive Length* anstatt Ihres Titels erhalten, definieren Sie mit dem Befehl \titlerunning im Kopfteil Ihres Dokumentes einen verkürzten Titel und kontrollieren bitte, ob dieser nun in die Kopfzeile passt.

**3.6.2 Autoren- und Institutsnennung.** Es gibt viele Möglichkeiten, die beteiligten Autoren und Institute zu benennen. Um eine einheitliche Nennung in allen Beiträgen und den korrekten Aufbau des Autorenverzeichnisses zu gewährleisten, verwenden Sie bitte keine Zusatzpakete wie inst o.Ä. Stattdessen gehen Sie bitte wie folgt vor:

<span id="page-3-0"></span><sup>1</sup>Sollten dennoch Fußnoten unvermeidbar sein, nutzen Sie dafür den Befehl \footnote. Für Danksagungen oder Ausschlussklauseln nutzen Sie stattdessen die acknowledgement bzw. disclaimer Umgebung am Ende des Beitrages

*Institutsnennung.* Alle beteiligten Institute müssen innerhalb des Befehls \institute genannt werden. Bei Beteiligung mehrerer Institute ist jedem Institut eine aufsteigende Nummer mit \inst voranzustellen (Beispiel: \inst{1} Peter L. Reichertz Institut für Medizinische Informatik \\). Ist nur ein Institut beteiligt, lassen Sie den Befehl \inst entsprechend weg.

Trennen Sie verschiedene Institute durch einen Zeilenumbruch (\\). Nennen Sie die Institute so kurz, dass Sie (nach Möglichkeit) jeweils nur eine Zeile in Anspruch nehmen.

Autorennennung. Geben Sie mit Hilfe des Befehls \author alle beteiligten Autoren an. Um ein einheitliches Erscheinungsbild und weitere Funktionen gewährleisten zu können, achten Sie darauf, jeden Autor nach folgendem Muster zu nennen: "Vorname~Initialien. \lname{Nachname} \inst{Nummer(n)}". Um ein korrektes Autorenverzeichnis gewährleisten zu können, muss \lname unbedingt den *gesamten Nachnamen* enthalten. Kürzen Sie mögliche Zweitnamen mit Initialen ab und trennen Sie diese mit einer Tilde von dem Vornamen ab. Die Tilde verhindert das Auftrennen des Namens in zwei Zeilen.

Mit inst ordnen Sie die Autoren den entsprechenden Instituten zu. Mehrfachnennungen sind möglich, Beispiel: "Thomas~M. \lname{Deserno} \inst{1,2}". Ist insgesamt nur ein Institut beteiligt, lassen Sie \inst entsprechend auch hier weg.

Trennen Sie alle Einträge mit einem Komma (nicht mit \\) und nennen Sie den Hauptautor als erstes. Geteilte Hauptautorenschaften sind mit dieser Vorlage leider nicht möglich.

Als (Co-)Autor mehrerer Beiträge stellen Sie bitte sicher, dass Sie in jedem Beitrag mit Vor-, Mittel- und Nachname in gleicher Weise genannt werden, da Sie sonst mehrfach im Autorenverzeichnis auftauchen werden.

Geben Sie zusätzlich mit \authorrunning eine Kurzform der Autoren an, diese erscheint in der Kopfzeile des Beitrages. Geben hier jeweils nur den Nachnamen an. Abhängig von der Gesamtanzahl der beteiligten Autoren nutzen Sie folgende Formatierung.

- *Ein Autor*: \authorrunning{Deserno}
- *Zwei Autoren*: \authorrunning{Deserno \& Handels}
- *Drei Autoren*: \authorrunning{Deserno, Handels \& Maier}
- *Mehr als drei*: \authorrunning{Deserno et al.}

*Email.* Mit dem Befehl \email geben Sie die Email des korrespondierenden Autors an und schreiben Sie diese bitte komplett klein. Die Angabe von mehreren Email Adressen ist nicht möglich.

# **3.7 Gliederung des Beitrages**

Bei der Gliederung eines Beitrages wird zwischen einer Kurzfassung und einem Artikel unterschieden.

<span id="page-5-0"></span>**3.7.1 Kurzfassung als Proceedingsbeitrag.** Eine Kurzfassung als BVM-Proceedingsbeitrag folgt derselben Stilvorlage wie alle BVM-Proceedingsbeiträge. Dabei ist die Kurzfassung aber wie folgt zu gliedern:

Kurzfassung (Abstract) Literaturverzeichnis (References)

Eine Kurzfassung als Beitrag darf eine Seite nicht überschreiten. Der Titel des Beitrages muss mit "Abstract:" (auch bei deutschsprachigen Beiträgen) beginnen gefolgt vom eigentlichen Titel. Die LATEX-Umgebung abstract darf in diesem Fall *nicht* genutzt werden. Dabei ist darauf zu achten, dass der Titel nicht mehr als zwei Zeilen einnimmt. Ein Untertitel ist erlaubt und darf zwei Zeilen ebenfalls nicht überschreiten. Die Kurzfassung selbst ist ohne Absätze und Fußnoten zu halten. Von Gliederungen wie in einem Artikel ist abzusehen (z.B. Material und Methoden, Ergebnisse, etc.). Von Danksagungen und Ausschlussklauseln (Acknowledgements und Disclaimers im Englischen) bitten wir auch Abstand zu nehmen.

**3.7.2 Artikel als Proceedingsbeitrag.** Jeder Artikel als BVM-Proceedingsbeitrag muss in seiner Grundstruktur wie folgt gegliedert sein:

Kurzfassung (Abstract)

- 1. Einleitung (Introduction)
- 2. Material und Methoden (Materials and Methods)
- 3. Ergebnisse (Results)
- 4. Diskussion (Discussion)

Danksagungen und Ausschlussklauseln (Acknowledgements and Disclaimers) Literaturverzeichnis (References)

Der Absatz mit der Kurzfassung beginnt mit "Kurzfassung." (im Englischen "Abstract."). Diese Formatierung wird automatisch durch Benutzung der L<sup>AT</sup>EX-Umgebung abstract erreicht:

\begin{abstract}

... \end{abstract}

Für Danksagungen und Ausschlussklauseln nutzen Sie bitte die acknowledgement bzw. die disclaimer Umgebung am Ende des Dokumentes. Die Formatierung erfolgt dabei automatisch. Kurzfassung, Danksagung, Ausschlussklauseln und Literaturverzeichnis erhalten keine Nummer. Die Abschnitte Einleitung bis Diskussion werden automatisch nummeriert und sollten – wenn erforderlich – in Unterabschnitte unterteilt werden. Hierbei muss die in LATEX vorgegebene Reihenfolge

- 1. \section,
- 2. \subsection,
- 3. \subsubsection,
- 4. \paragraph.

<span id="page-6-0"></span>

|               | Spalte 2 und 3 |      | Spalte 4 und 5 |      | Spalte 6 und 7 |      |
|---------------|----------------|------|----------------|------|----------------|------|
| Zeile 2 und 3 | Wert           | Wert | Wert           | Wert | Wert           | Wert |
|               | Wert           | Wert | Wert           | Wert | Wert           | Wert |
| Zeile 4 und 5 | Wert           | Wert | Wert           | Wert | Wert           | Wert |
|               | Wert           | Wert | Wert           | Wert | Wert           | Wert |

**Tab. 1.** Beispiel für eine Tabelle mit Mehrfach-Zeile und Spalte.

unbedingt eingehalten werden. Die Verwendung der Befehle \subsubsection oder \paragraph direkt nach einem \section ist nicht gestattet – auch wenn dies Platz spart. Dies wird bei der redaktionellen Bearbeitung rückgängig gemacht und Ihr Text muss gekürzt werden.

Informationen zu internen Verweisen auf andere Abschnitte finden Sie unter Abschnitt [3.11.](#page-8-0)

# <span id="page-6-1"></span>**3.8 Tabellen und Abbildungen**

Jede Abbildung oder Tabelle muss eine Unter- bzw. Überschrift erhalten, nutzen Sie hierfür den Befehl \caption. Die Nummerierung erfolgt automatisch. Im Text muss auf Abbildungen und Tabellen explizit verwiesen werden, z.B. am Ende des Satzes (Tab. [1\)](#page-6-0). Mehr zu Verweisen finden Sie unter Abschnitt [3.11.](#page-8-0) Auch die Aussage, die mit dem Objekt visualisiert werden soll, muss im Text explizit genannt werden. Sätze wie: "Abbildung [1](#page-7-0) zeigt das Ergebnis." alleine sind nicht ausreichend.

Tabellen werden ohne Gitterlinien gesetzt. Die Tabelle enthält lediglich eine Kopfund eine Fußlinie und eine Linie zwischen der Kopfzeile und dem Tabellenrumpf. Breite Tabellen sollten auf die gesamte Textbreite aufgezogen werden. Die entsprechende Befehlssequenz ist aus dem LATEX-Quelltext dieses Dokumentes ersichtlich und lautet:

\begin{tabular\*}{\textwidth}{l@{\extracolsep\fill}llll}

# ... \end{tabular\*}

Sie können Tabelle [1](#page-6-0) als Vorlage für Ihre eigenen nutzen. Sie ist zudem noch ein Beispiel für die Nutzung von den Paketen *multicol* und *multirow*.

Kleinere Objekte können beliebig platziert werden (Abb. [1\)](#page-7-0). Verwenden Sie dafür die Umgebungen SCfigure bzw. SCtable aus dem *sidecap*-Paket. Der Text wird hierbei neben den Objekten ausgerichtet. Ein Abbildung gilt als klein wenn sie weniger als 0,7 der Textbreite einnimmt.

Größere Tabellen oder Abbildungen sollten nur oben (bevorzugte Position für Tabellen) oder unten (bevorzugte Position für Bilder) auf die Seite gesetzt werden. Hierdurch wird für die Proceedings ein einheitliches Erscheinungsbild erreicht, was auch die Lesbarkeit der einzelnen Beiträge erhöht. Bitte beachten Sie, dass bei Bildern und Tabellen oben auf der Seite die Beschriftung über dem Objekt erfolgt. Werden die Objekte hingegen unten auf der Seite platziert, wird die Beschriftung darunter gesetzt. In Ihrem LATEX-Quellcode muss dazu der \caption-Befehl an der richtigen Stelle stehen. Bildüberschriften sollten, wenn möglich als Caption im LATEX-Quellcode geschrieben werden

<span id="page-7-0"></span>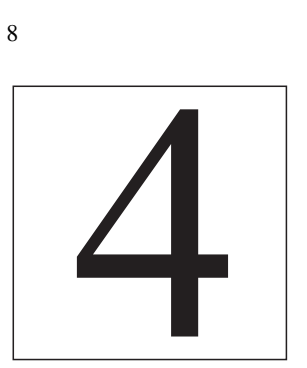

**Abb. 1.**Beispiel für ein kleines Bild, bei dem die Bildunterschrift neben der Abbildung platziert wird.

und nicht im Bild eingebunden sein. Diese sollten aus mindesten einem vollständigen Satz bestehen und entsprechend mit einem Punkt enden. Ausgenommen davon sind Unterüberschriften (z.B. Abb. [2a\)](#page-7-1), diese können auch nur aus einzelnen Stichwörtern bestehen und dann entsprechend ohne Punkt enden.

In LATEX können Abbildungen (bevorzugt im EPS oder PDF-Format) direkt in das Dokument integriert werden. Verwenden Sie hierfür den LATEX-Befehl \includegraphics aus dem LATEX-Paket *graphicx*. Sollten Sie mehrere Bilder oder Tabellen unter einer Überschrift zusammenfassen wollen, so nutzen Sie die vom *subcaption*-Paket bereitgestellten Umgebungen subfigure und subtable (Abb. [2\)](#page-7-1). Diese erlauben auch Unterüberschriften und Verweise auf einzelne Unterabbildungen (Abb. [2b\)](#page-7-1). Weitere Beispiele für Tabellen finden Sie im Code.

### **3.9 Formeln**

Einfachere Gleichungen wie  $x + y = z$  können fortlaufend im Text erscheinen, längere oder wichtige mathematische Formeln werden innerhalb der Seite zentriert ausgerichtet

<span id="page-7-1"></span>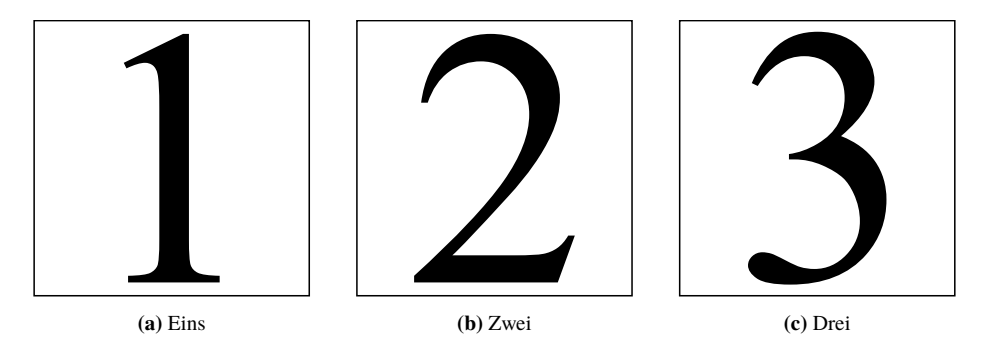

**Abb. 2.** Beispiel für die Einbindung mehrerer Grafiken unter einer Überschrift.

<span id="page-8-3"></span>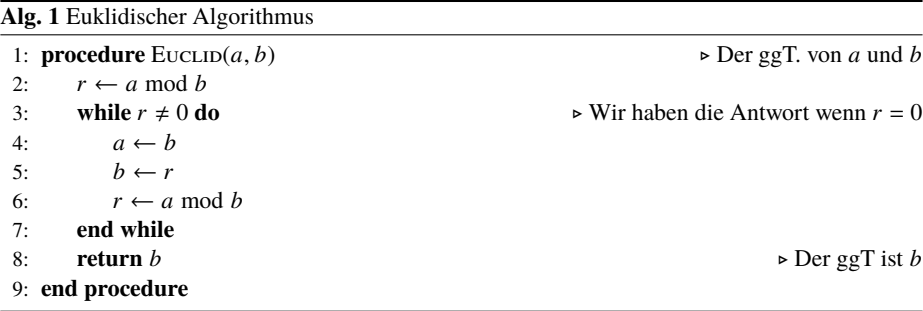

$$
\sin(x) = \sum_{n=0}^{\infty} (-1)^n \frac{x^{2n+1}}{(2n+1)!}
$$
 (1)

<span id="page-8-2"></span><span id="page-8-1"></span>
$$
= \frac{x}{1!} - \frac{x^3}{3!} + \frac{x^5}{5!} + \dots
$$
 (2)

und am rechten Rand auf der Höhe des Gleichheitszeichens fortlaufend nummeriert. Nutzen Sie hierfür die align Umgebung des Paketes *amsmath*. Diese ermöglicht auch mehrzeilige Gleichungen. Verzichten Sie bitte auf einen Doppelpunkt direkt vor und einem Punkt als Satzende innerhalb der Gleichung. Mathematische Formelzeichen und Symbole werden *kursiv* gesetzt, Funktionsnamen und andere Namensbezeichner jedoch nicht. Einheiten werden mit dem L<sup>AT</sup>EX-Makro \ts an den Zahlenwert im richtigen Abstand gebunden. Der Quellcode von den Gleichungen [1](#page-8-1) und [2](#page-8-2) gibt hier Beispiele, wie dies mit LATEX gesetzt werden kann.

## **3.10 Algorithmen**

Mit Hilfe der Pakete *algorithm* und *algorithmicx* im *algpseudocode* Layout können Sie Algorithmen als Pseudocode darstellen, z.B. Euklidischen Algorithmus (Alg. [1\)](#page-8-3). Innerhalb der algorithmic Umgebung wird mithilfe spezieller Befehle der Algorithmus definiert. Bitte setzten Sie diese Umgebung immer innerhalb der algorithm. Letztere dient als Gleitumgebung und lässt Sie eine Überschrift und Label setzten. Algorithmen sollten wie Tabellen möglichst oben auf der Seite platziert werden.

## <span id="page-8-0"></span>**3.11 Literaturangaben und interne Verweise**

Wenn Sie einen Querverweis (z.B. auf eine Abbildung oder Tabelle) innerhalb des Dokumentes setzten möchten, schreiben Sie niemals die Zahl direkt in den Text. L<sup>ATEX</sup> nummeriert alle Objekte automatisch, entsprechend können sich die Nummern während der editorischen Bearbeitung ändern. Nutzen Sie deswegen *immer* die folgenden Befehle.

Für Querverweise auf Abbildungen, Tabellen, Abschnitte oder Gleichungen müssen Sie an der entsprechenden Stelle im LATEX-Code mit \label eine Marke für einen Querverweis setzen. Wichtig ist, dass dies immer *nach* \caption bzw. \section erfolgt und nie davor.

Literaturverweise auf Einträge aus Ihrer Bibliografie-Datei werden mit Hilfe von \cite erzeugt. Die Einträge in Ihrer Bibliografie-Datei erstellen Sie bitte im bekannten BibTeX oder BibLaTeX Format. Sie können die für das vorliegende Musterdokument verwendete Datei 0000.bib benutzen und anpassen. Denken Sie daran, auch Ihre Literaturverweise in der Form <Beitragsnummer>-<Eintragsname> zu benennen. Die kleine Beispielbibliografie des vorliegenden Musterdokuments enthält als Referenzen einen Journalartikel [\[1\]](#page-11-1), zwei Bücher [\[2,](#page-11-2) [3\]](#page-11-3) einen Buchbeitrag [\[4\]](#page-11-4), einen BVM-Proceedingsbeitrag [\[5\]](#page-11-5) und eine Dokumentation [\[6\]](#page-11-6). Fassen Sie Verweise auf mehrere Literatureinträge hintereinander in einem \cite-Befehl zusammen wie \cite{0000-01,0000-02}.

Achten Sie bitte darauf, in Ihrer \*.bib-Datei die richtige Kategorie für jede Quelle zu verwenden und zumindest alle Pflichtfelder zu füllen. Bitte nehmen Sie nur solche Einträge in die \*.bib-Datei auf, die Sie auch für Ihren Beitrag verwenden, \*.bib-Dateien mit Ihren "Gesammelten Werken" erschweren die Bearbeitung und sind Quellen für vermeidbare Fehler.

Aufgrund der begrenzten Beitragslänge sollten Sie zudem die folgenden Hinweise bei der Erstellung des Literaturverzeichnisses beachten:

- Beschränken Sie sich auf die wichtigsten Arbeiten, die zum Verständnis Ihres Beitrags notwendig sind.
- Kürzen Sie Zeitschriftennamen entsprechend der MEDLINE-Kodierung ab. Eine Liste mit allen Abkürzungen liegt bei.
- Nennen Sie bei Büchern nur den Haupttitel.
- Nennen Sie nur den Namen des Verlages ohne das Wort "Verlag" selbst.
- Referenzieren Sie auf Beiträge früherer BVM-Workshops als Proceedingsbeiträge im Journal [\[5\]](#page-11-5).
- Dekapitalisieren Sie im Englischen die Titel nach gängigen Regeln (Aschn. [3.5\)](#page-3-1).

Erzeugen Sie mit \printbibliography am Ende Ihres Dokuments das Literaturverzeichnis. Die Formatierung erfolgt automatisch, ändern Sie diese bitte nicht.

Wie erwähnt werden alle LAT<sub>EX</sub>-Sourcen zu einem Proceedings-Dokument vereint. Damit bei Querbezügen im Dokument keine Kollisionen entstehen, müssen alle internen Verweise (\label, \ref, \cite etc.) mit der *BVM-Beitragsnummer* und einem darauf folgenden "-" versehen werden. Dies gilt auch für die Dateinamen von Abbildungen und Bibliografie-Einträge, z. B. \label{0000-...}.

Vermeiden Sie bitte Füllwörter wie "siehe" oder "vgl.", setzen Sie interne Verweise stattdessen einfach in Klammern (Abb. [1\)](#page-7-0). In diesem Fall kürzen Sie die Wörter bitte wie folgt ab: Abbildung mit Abb. (eng. Fig.), Tabelle mit Tab. (eng. Tab.), Gleichungen mit Gl. (eng. Eq.), Algorithmen mit Alg. (eng. Alg) und Abschnitt mit Abschn. (eng. Sec.). Nutzen Sie einen Verweis hingegen im Fließtext, schreiben Sie diesen bitte aus. Nennen Sie Literaturreferenzen bitte ohne runde Klammern [\[1\]](#page-11-1).

# **3.12 Pakete und Makros**

Nutzen Sie keine eigenen Pakete, sondern beschränken Sie sich auf folgende Auswahl:

• *inputenc, fontenc*: Korrektes Encoding (UTF8)

- *babel*: Erweiterte Sprachmöglichkeiten
- *biblatex*: Verbesserte Bibliografien
- *csquotes*: Zitatnennung
- *newtxtext, newtxmath*: Schriftartauswahl
- *amsmath, amsfonts, amssymb, amsxtra*: Bereitstellung von mathematischen Umgebungen, Symbolen und Befehlen
- *color*: Definition eigener Farben
- *graphicx*: Zum Einbinden von Abbildungen
- *caption, subcation*: Bereitstellung der *subfigure* und *subtable* Umgebungen
- *sidecap*: Bereitstellung der *SCfigure* und *SCtable* Umgebung
- *footmisc*: Fußnotenplatzierung
- *multicol, multirow*: Zur Tabellenbearbeitung
- *algorithm, algorithmicx*: Algorithmus als Pseudocode
- *hyperref* : Einbinden von Links

Alle Pakete werden innerhalb der Klasse eingebunden und sollten in jeder LATEX-Standardinstallation enthalten sein. Sollte dies nicht der Fall sein, können Sie alle Pakete auf <ctan.org> finden und herunterladen.

Sollten Sie es gewohnt sein, normalerweise mit *PSTricks* zu arbeiten, erstellen Sie bitte ein separates L<sup>AT</sup>EX-Dokument für jedes Bild, erstellen darin mit PSTricks nur das Bild, geben es als \*.ps Datei aus, und erstellen mittels *Ghostscript* eine \*.eps-Datei mit Bounding-Box, welche Sie dann in Ihr Beitragsdokument wie unter Abschnitt [3.8](#page-6-1) beschrieben einbinden können.

Setzen Sie eigene Makros (\newcommand) generell so sparsam wie möglich ein. Sollten Sie eigene Makrodefinitionen benötigen, schreiben Sie diese direkt in Ihre \*.tex-Datei nach \begin{document} und fügen Sie Ihren eigenen Namen in den Befehlsnamen ein, so dass ein eindeutiger Makroname entsteht, um Mehrfachdefinitionen zwischen den Beiträgen zu vermeiden. Vermeiden Sie es bitte außerdem, Makros zu definieren, die Sie in Ihrem Dokument nicht benötigen. Definieren Sie auf keinen Fall Makros mittels \renewcommand um.

# **4 Einreichung**

# **4.1 Einreichung zur Begutachtung**

Diese Vorlage wurde für die Einreichung der druckfertigen Beiträge entworfen. Sie kann natürlich auch schon für die Einreichung zur Begutachtung genutzt werden. Beachten Sie aber, dass der Beitrag zur Begutachtung anonymisiert sein muss. Dafür kommentieren Sie einfach die Befehle \author, \authorrunning, \institutes und \email aus und kompilieren Sie die Datei als PDF. Sie können Ihre PDF Datei über <https://www.bvm-workshop.org/autoren/einreichung/> hochladen. Bitte beachten Sie die für die Einreichung geforderte Dokumentenstruktur, die etwas von dem Proceedingsformat abweicht.

# **4.2 Einreichung druckfertiger Beiträge**

Das Einreichen der druckfertigen Beiträge erfolgt über <https://bvm.plri.de/>. Zum Einloggen nutzen Sie bitte Ihre angegebene Email und das Ihnen zugeschickte Passwort.

Überprüfen Sie vor dem Upload noch einmal die Checkliste mit den häufigsten Fehlern und Besonderheiten.

Erzeugen Sie für den Upload auf unseren Server ein *ZIP*-Archiv, das alle in Abschnitt [3.1](#page-2-0) genannten Dateien (*ohne Unterordner!*) enthält. Beim Fehlen der erforderlichen Dateie(n) im ZIP-Archiv wird Ihr Beitrag zurückgewiesen, ebenso bei Dateinamen, die nicht der Vorgabe entsprechen bzw. bei im ZIP-Archiv enthaltenen Ordnern. Die Checkliste und Liste der Journalabkürzungen müssen nicht mit hochgeladen werden.

Während des Uploads wird der Inhalt Ihres ZIP-Archivs automatischen Prüfungen auf die Einhaltung dieser Richtlinien unterzogen. Sollten Sie Fehlermeldungen erhalten, korrigieren Sie bitte den/die angemerkten Punkt(e) und reichen Ihr ZIP-Archiv erneut ein.

#### <span id="page-11-0"></span>**4.3 Troubleshooting**

Sollten Sie irgendwelche Fragen oder Probleme haben, so wenden Sie sich bitte an das BVM-Proceedings-Team unter der Email support.bvm@plri.de. Falls sich Probleme beim Nutzen unserer LATEX-Vorlage ergeben sollten, kontaktieren Sie uns gerne. Je höher der Anteil der in LATEX eingereichten Beiträge ist, desto einfacher und besser ist das Buchprojekt abzuwickeln.

**Disclaimer.** Für Ausschlussklauseln nutzen Sie bitte die disclaimer Umgebung.

**Danksagung.** Bitte schreiben Sie Ihre Danksagungen innerhalb der acknowledgement Umgebung.

# **References**

- <span id="page-11-1"></span>1. Ruttimann UE, Groenhuis RAJ, Webber RL. Restoration of digital multiplane. IEEE Trans Med Imaging. 1984;3(3):141–8.
- <span id="page-11-2"></span>2. Lehmann T, Oberschelp W, Pelikan E, et al. Bildverarbeitung für die Medizin. Berlin: Springer, 1997.
- <span id="page-11-3"></span>3. Handels H. Medizinische Bildverarbeitung. Stuttgart: Teubner, 2000.
- <span id="page-11-4"></span>4. Deserno TM. Fundamentals of biomedical image processing. Biomedical Image Processing. Vol. 3740. (Biological and Medical Physics, Biomedical Engineering). Berlin: Springer, 2011:1–51.
- <span id="page-11-5"></span>5. Haralick RM, Suri J, Sheehan F. Automated ventriculargram boundary delineation. Proc BVM. 1998:1–18.
- <span id="page-11-6"></span>6. Cybrary. References/Bibliography Vancouver Style. Australia, 2005.